# EXAMSOFT AND EXAMPLIFY WHAT YOU NEED TO KNOW

# Examsoft

- The web-based portal
- Download Examplify from Examsoft
- View exam results in Examsoft

# • **EXAMPLIFY**

- App-based portal
- Take exams in Examplify

# **LOGGING IN**

- First go to
   https://ei.examsoft.com/GKWeb/login/w
   nelaw
- Then go to Exam Takers
- Enter your Student ID and the password you were sent

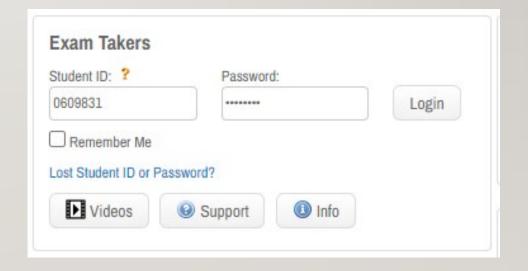

# BEFORE YOU DOWNLOAD CHECK SYSTEM REQUIREMENTS

IPADS, CHROMEBOOKS, AND LINUX ARE **NOT** SUPPORTED!

- Only Base Windows 10 version 22H2 and Windows 11 version 22H2, 23H2
- Specialized Operating Systems aren't compatible
- RAM: 4GB of usable RAM or higher
- Hard drive: 4GB or higher of available space.
- Must be the Administrator Account

- For Macs: Ventura, Sonoma, or Sequoia
- CPU: Intel or M series processor.
- RAM: 4GB or higher.
- Hard Drive: 4GB or higher available space.
- Must be the Administrator Account.

## DOWNLOADING

- If your system meets the requirements you may now download Examplify
- Click download
- Open the file and begin the installation process

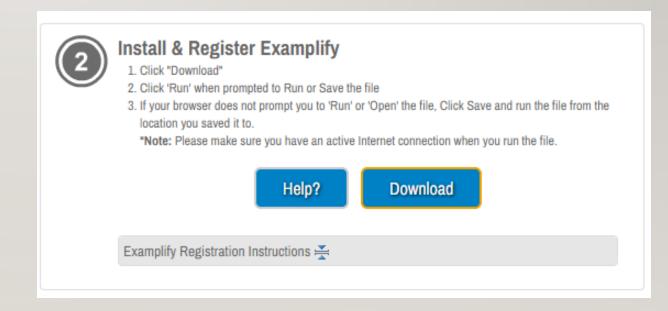

## DOWNLOADING CONTINUED

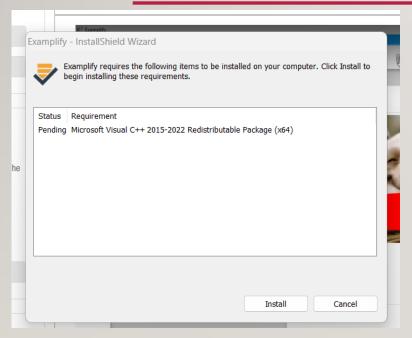

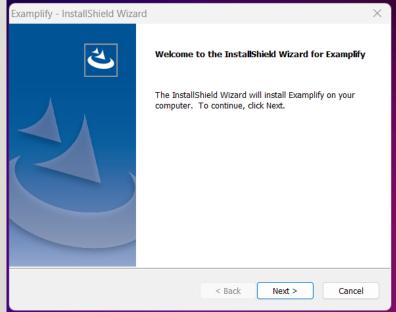

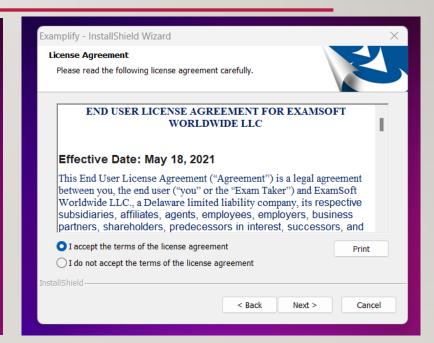

# **LOGGING IN**

### **ENTER WNELAW**

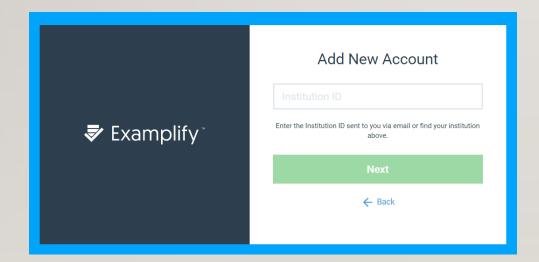

# THIS INFORMATION WILL BE EMAILED TO YOU

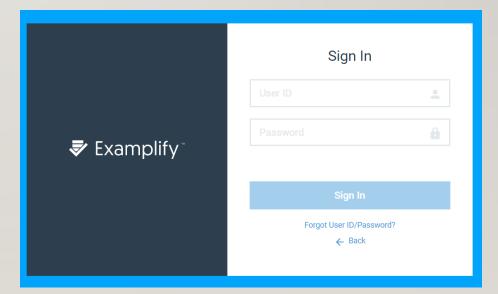

# ALL PROCTORED EXAMS ARE TIMED THEREFORE DO NOT GO PAST THE STOP SIGN UNTIL PROCTOR SAYS START. ONCE PROCTOR SAYS START YOU MUST BEGIN

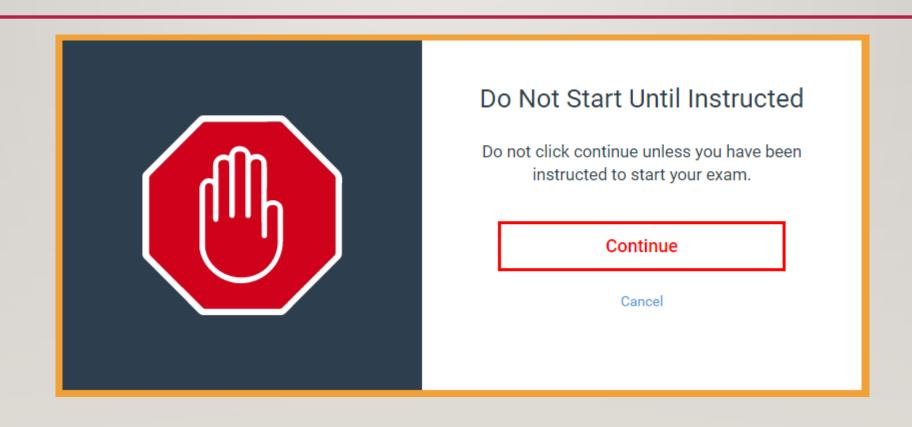

## TAKING EXAMS

#### **IN-PERSON EXAMS**

- The Proctor will say Start!
- You have a fixed amount of time to take the exam
  - This will not change
- You will receive a 5—minute warning
- The Proctor will say Stop!

#### **ONLINE EXAMS**

- You may have a fixed amount of time on a specific day
- You may have a fixed amount of time on a day of your choosing
- You may have all exam period
  - If you do, suspend will be an option
- You will receive a 5—minute warning

### **ONLINE EXAMS**

- May be taken wherever you are most comfortable
- Downloads will appear at the exact start time
- Open-Book/Note
- You will have access to the internet for the purpose of retrieving your notes, textbooks, and other class reference materials

- You will be able to print a copy of the exam
- Password can be found on the exam schedule
- For non-timed exams suspend will be an option.
  - When you select suspend from the exam tools, the exam will close, allowing you to close the application. To resume, click on the exam and re-enter the exam password

# UPLOADING YOUR EXAM

- Once you've hit submit
- You have to confirm you are finished
- Once you've hit submit again you need to wait for this screen.
- You may need to reconnect to the internet in order to upload your exam.
- Your exam responses are stored on your hard drive

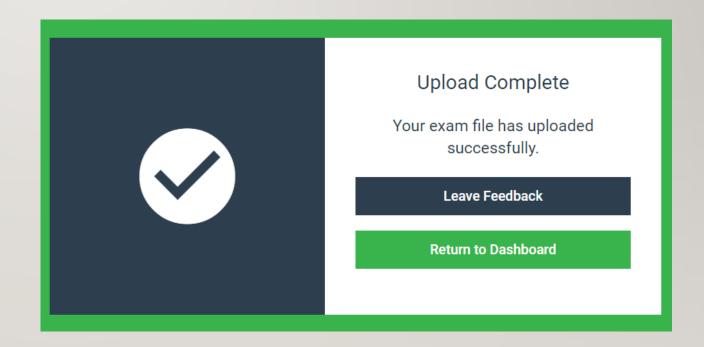

### WHO TO CONTACT AND WHEN

- For issues regarding the exam software
  - Contact Terese Chenier @ tchenier@law.wne.edu
  - Contact Brenna Andersen @ Brenna.Andersen@law.wne.edu
- For personal issues during the test
  - Contact Dean Buzuvis @ erin.buzuvis@law.wne.edu
- For Accommodations
  - Contact Dean Hall @ Jordan.hall@law.wne.edu